# **Procedura Conseguimento titolo**

#### **Sedute di laurea a partire dal 15 giugno 2020**

L'accesso al sistema avviene attraverso l'account personale dello studente mediante una nuova sezione "*Laurea*" in cui, da una lista, è possibile usare la funzione del

- *Registrazione ad AlmaLaurea*
- *Conseguimento Titolo*

**Registrazione ad** *Alma Laurea* un ponte tra Università e mondo del lavoro e delle professioni

- Titolo di studio che consegui
- Consenso trattamento dei dati personali
- Inserimento recapiti
- Definizione delle credenziali di accesso al servizio
- Compilazione Questionario
- Scheda riepilogo dati inseriti
- Stampa ricevuta compilazione questionario

#### **Conseguimento titolo (procedura da completare entro 30 gg dalla**

- Sintesi dati dello studente (Nome, Cognome, Matricola, Corso di Studio)
	- o tasto*Procedi col processo di conseguimento titolo*
- Inserimento domanda, scelta fra gli appelli proposti
- Controlli domanda:
	- o Iscrizione regolare all'ultimo anno di corso previsto
	- o Studente con carriera attiva
	- o Situazione regolare del pagamento delle tasse
	- o Compilazione del questionario di *AlmaLaurea*
- Deposito titolo tesi
- Scelta del relatore e del correlatore
- Elenco dei relatori e dei correlatori inseriti
- Conferma conseguimento titolo
	- o Completa la domanda
- Riepilogo domanda di laurea
	- o torna alla bacheca
- Procedi con il procedimento di conseguimento tesi
- Descrizione tesi
	- o *Tipo tesi*
	- o *Titolo tesi*
	- o *Titolo tesi in lingua*
	- o *Abstract tesi*
	- o *Abstract tesi in lingua*
- Riepilogo dati Conferma completamento tesi
- Inserimento allegato file della tesi

Attenzione il tasto *Completa tesi* rende definitivo l'invio del file della tesi al relatore che provvederà ad approvarlo.

- Riepilogo completo della procedura del conseguimento titolo
- Nella sezione di ESSE3 "*pagamenti*" si trova la fattura generata

# **Sintesi dati dello studente (Nome, Cognome, Matricola, Corso di Studio)**

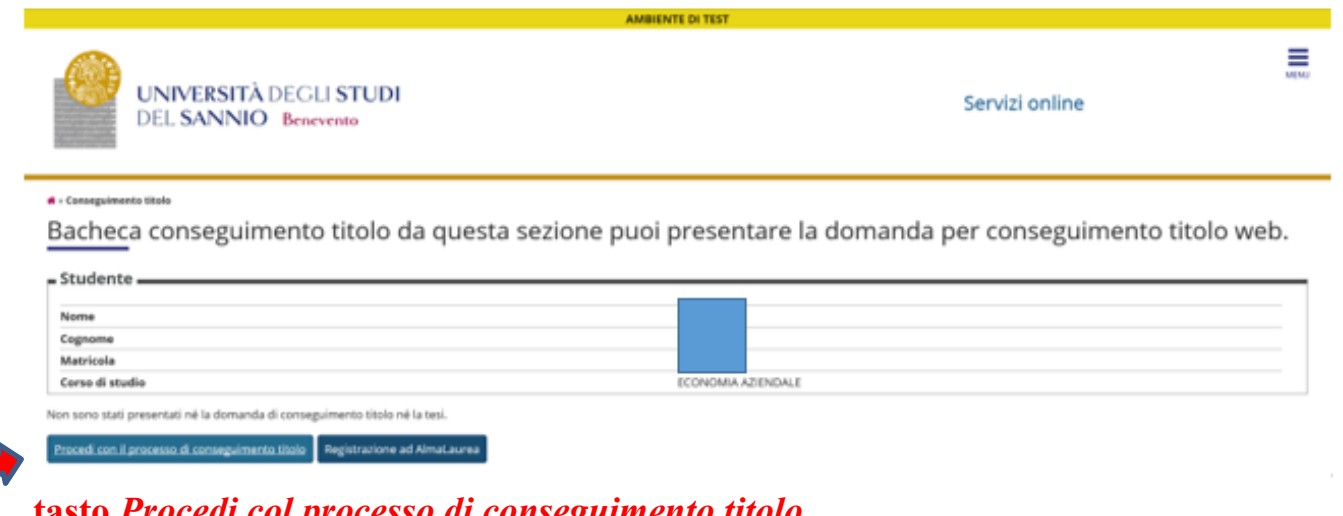

#### **tasto** *Procedi col processo di conseguimento titolo*

 $\pm$ 

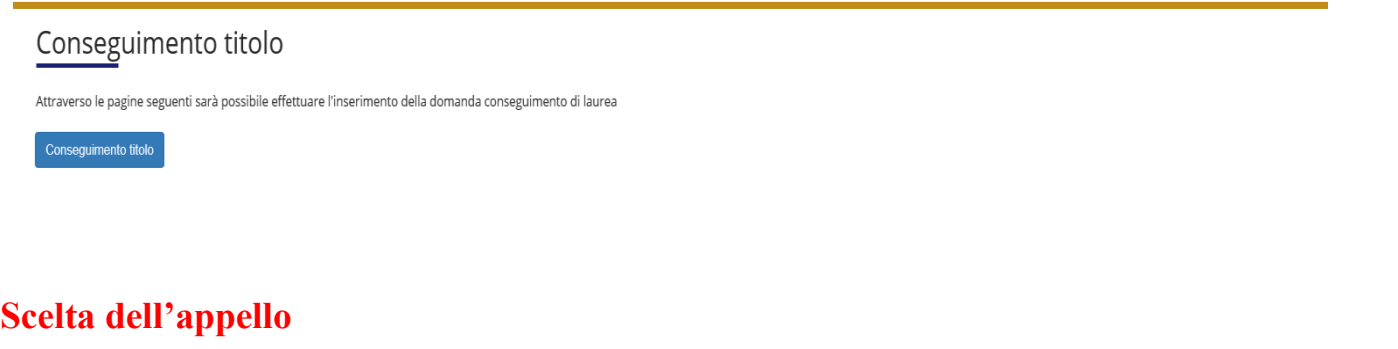

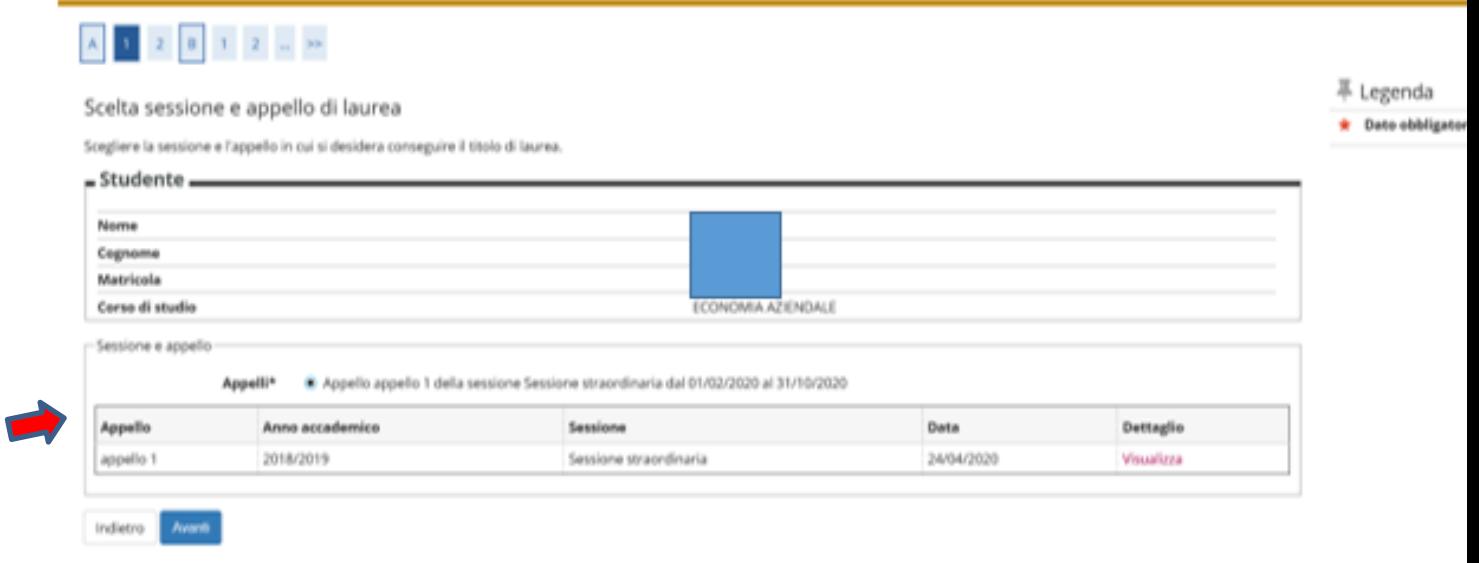

# **Controlli propedeutici alla domanda conseguimento titolo**

Controlli propedeutici alla domanda conseguimento titolo

Sono stati effettuati i seguenti controlli propedeutici all'inserimento della domanda conseguimento titolo.

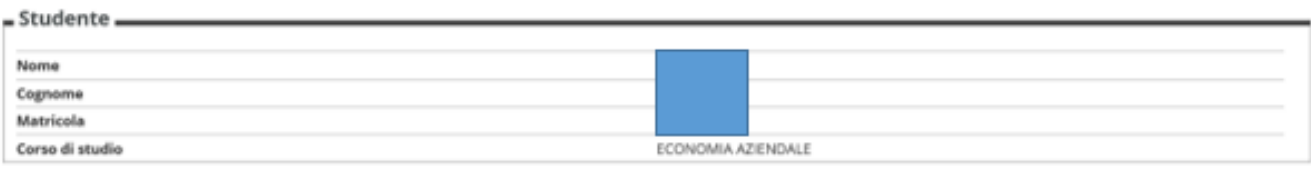

 $\mathbf{t}$ 

Controlli domanda

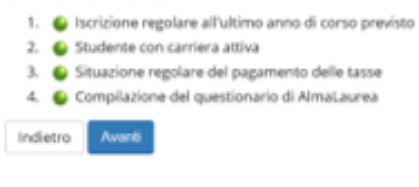

### **Deposito titolo tesi**

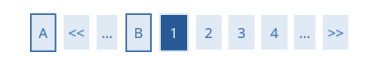

#### Deposito titolo tesi

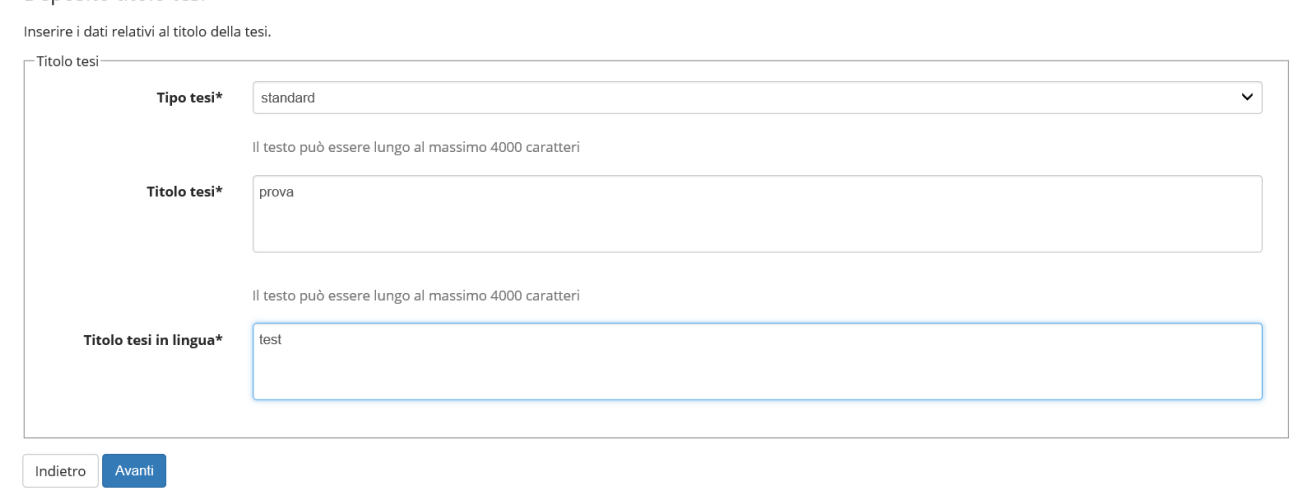

# **Scelta del relatore e del correlatore ( <sup>è</sup> sufficiente inserire <sup>i</sup> primi <sup>3</sup> caratteri del**

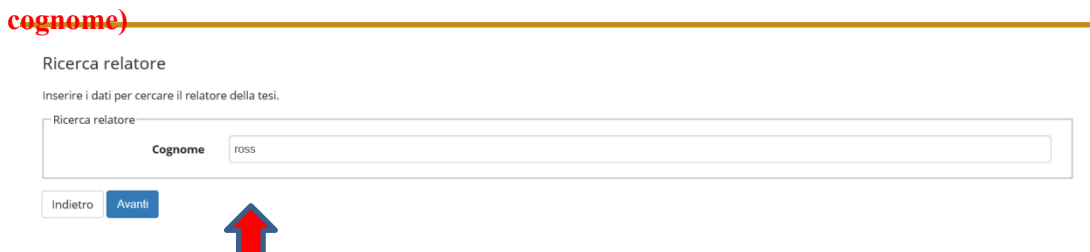

# **Inserisci le prime tre lettere**

### **Elenco dei relatori e dei correlatori inseriti**

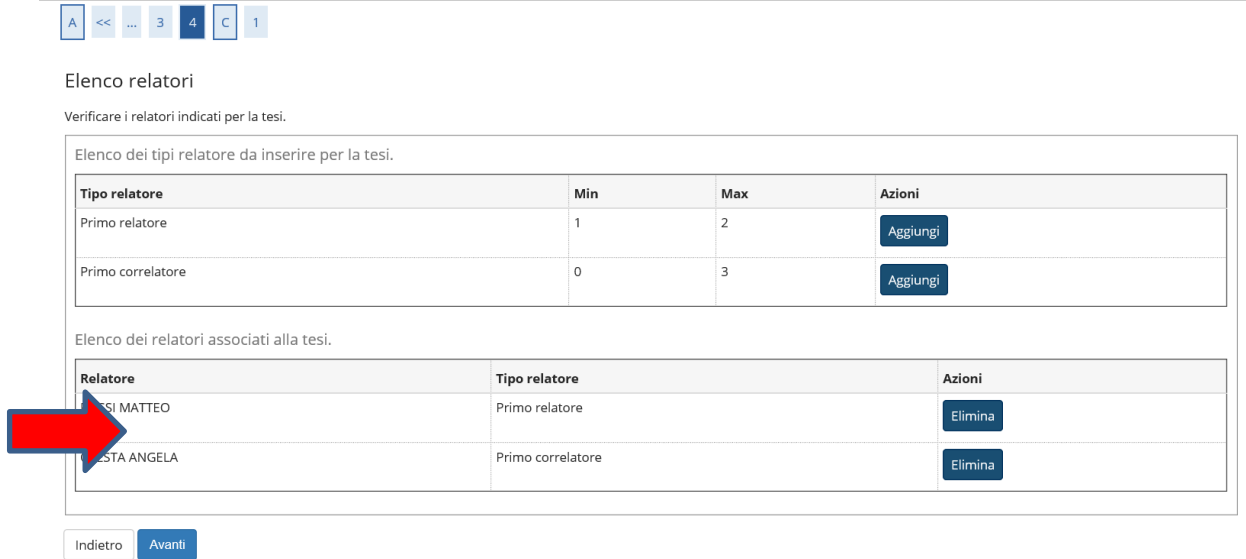

# **Conferma conseguimento titolo Completa la domanda**

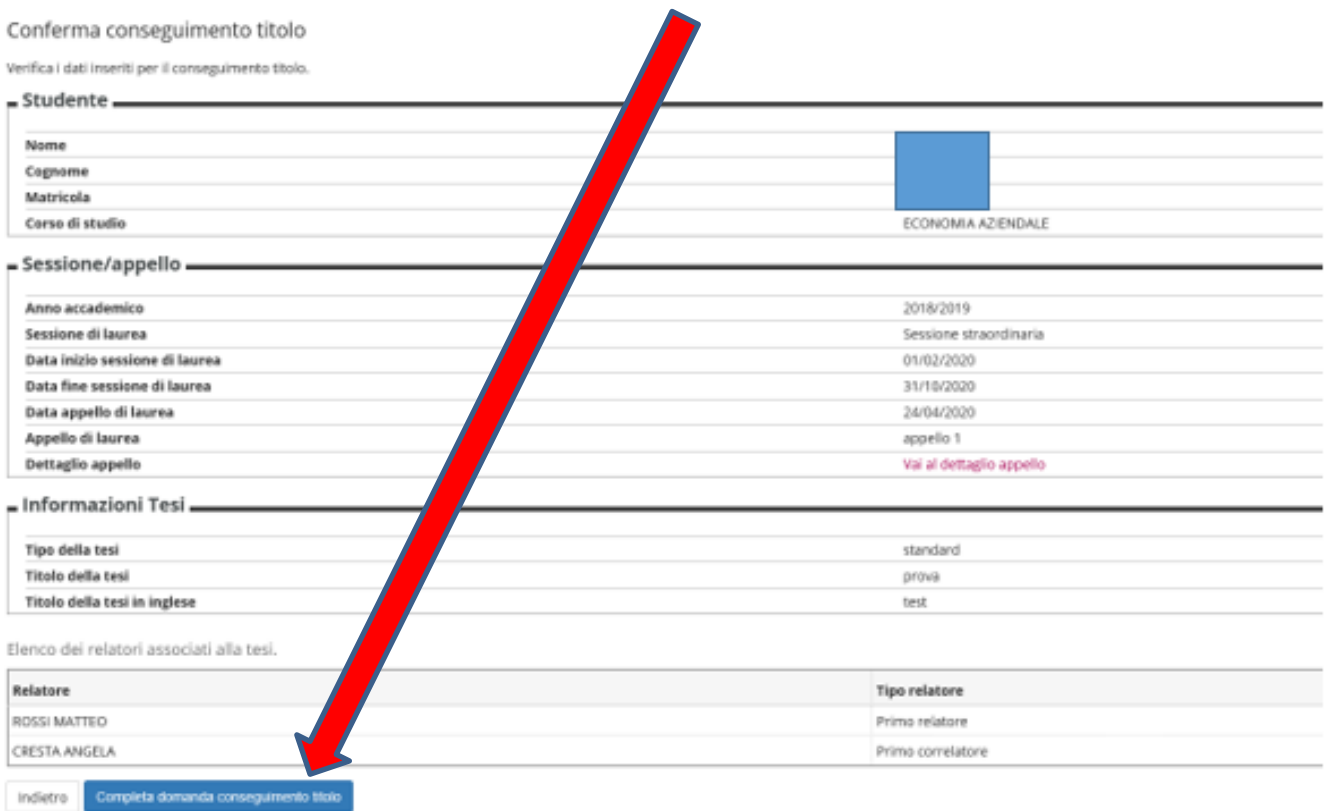

### # - Conseguimento titolo - Riepilago domanda di laurea

# Riepilogo domanda di laurea

Informazioni relative alla domanda di laurea presentata.

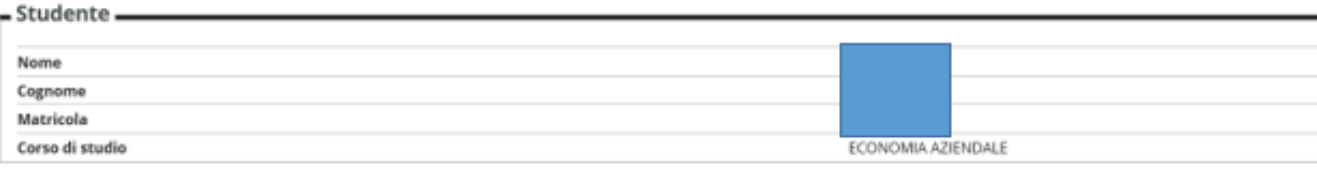

#### - Riepilogo domanda di laurea

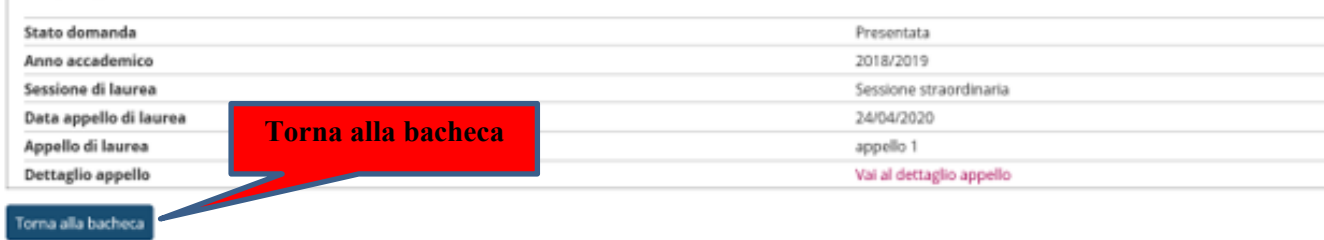

t.

#### **d** - Coronguimento titale

data substant and other data to the

Bacheca conseguimento titolo da questa sezione puoi presentare la domanda per conseguimento titolo web.

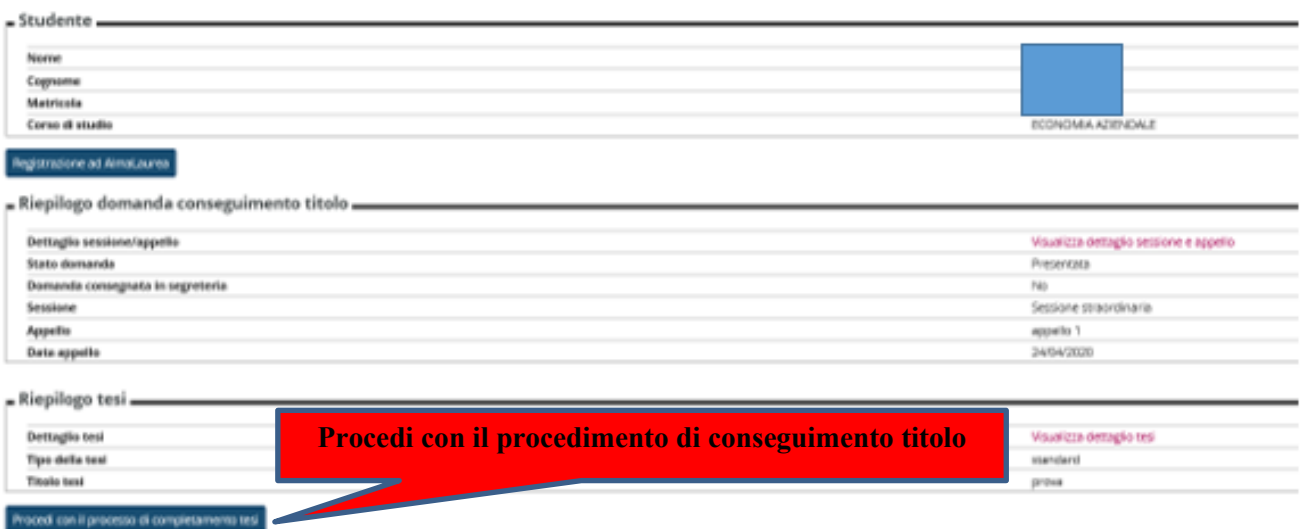

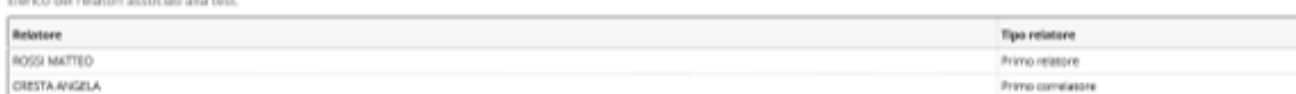

Completamento tesi

Attraverso le pagine seguenti sarà possibile effettuare il completamento del processo di tesi

Completamento tesi

### **Descrizione tesi**

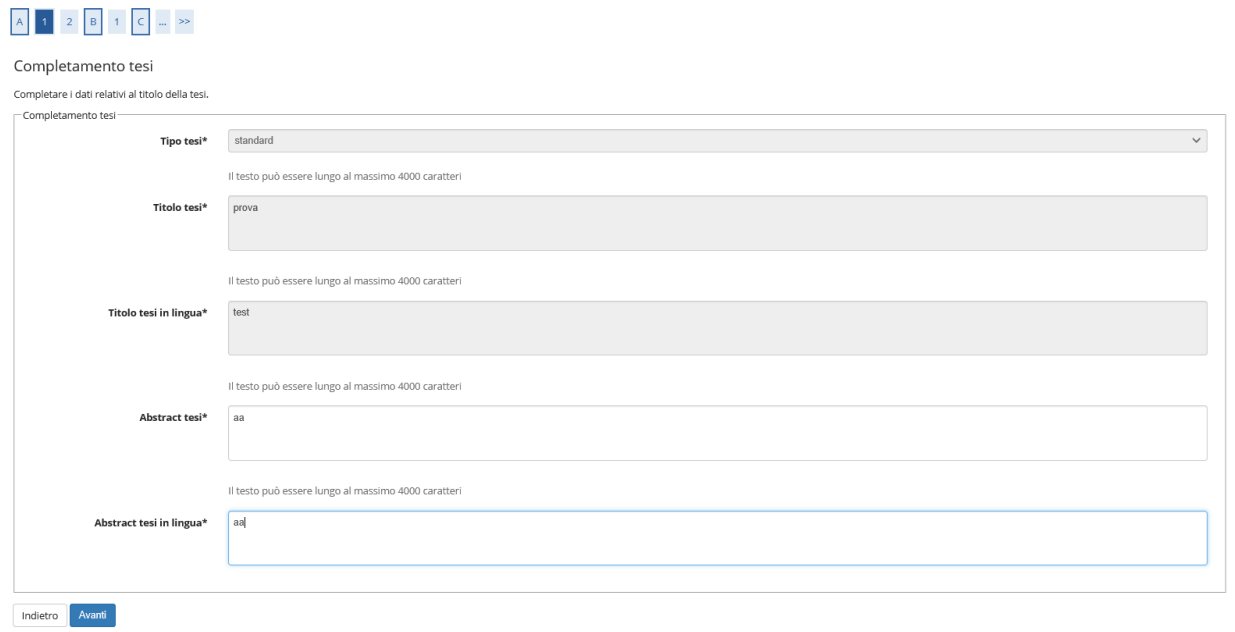

# **Riepilogo dati - Conferma completamento tesi**

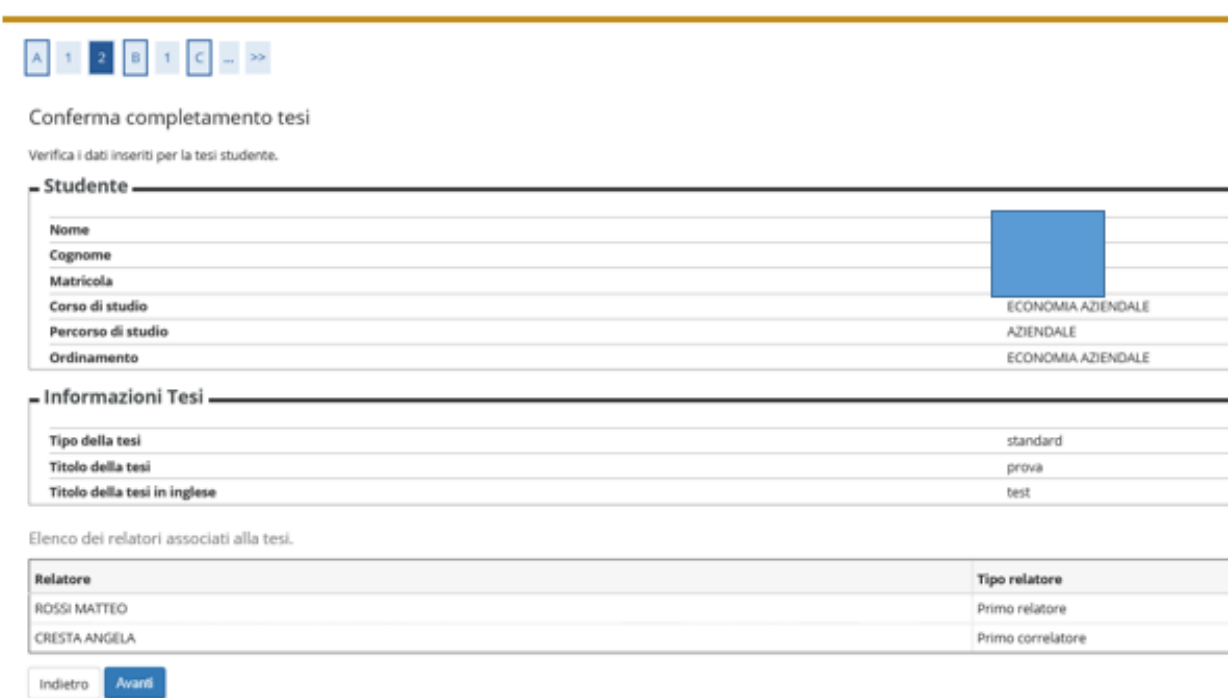

# **Inserimento allegato file della tesi**

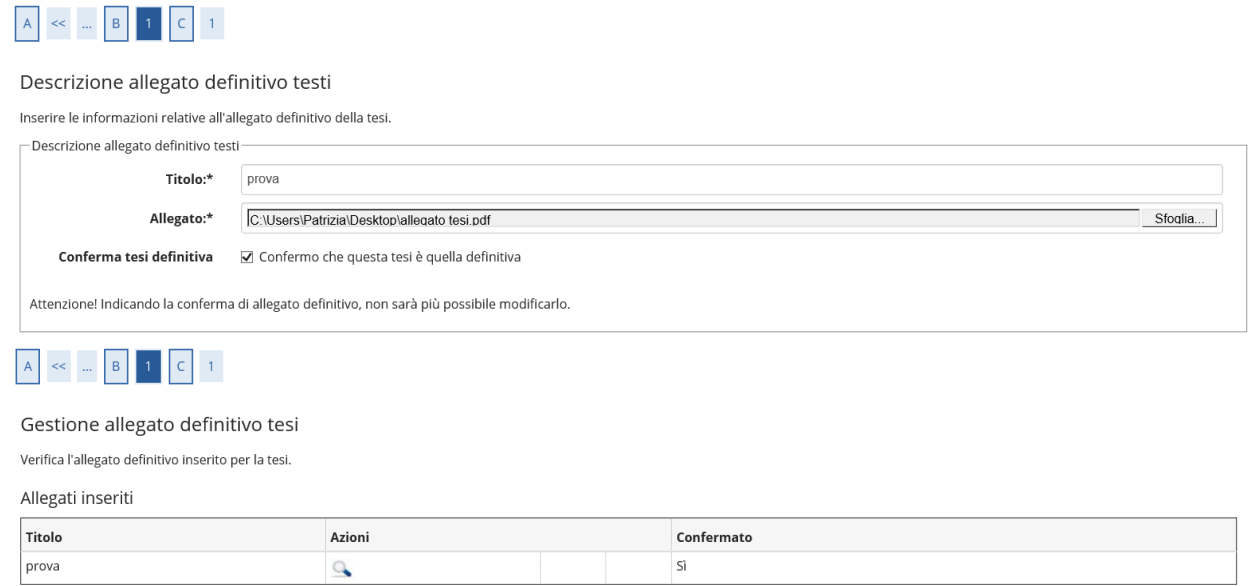

# **Completa tesi**

Indietro Avanti

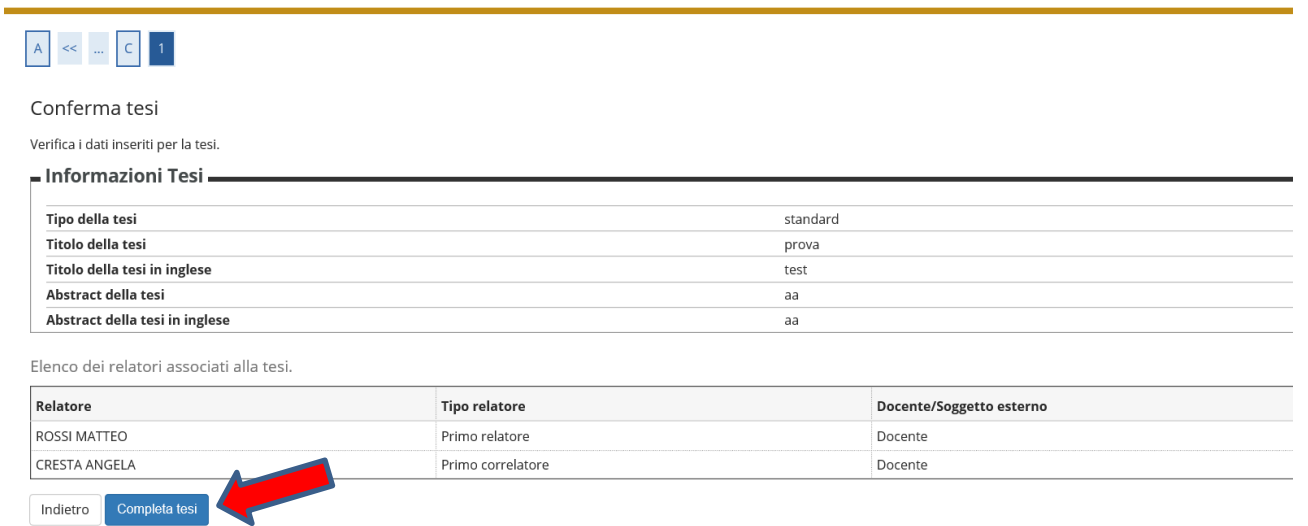

### **Riepilogo completo della procedura del conseguimento titolo**

### Riepilogo tesi

Informazioni relative alla tesi presentata. Testo riepilogo tesi. Testo riepilogo completamento tesi.

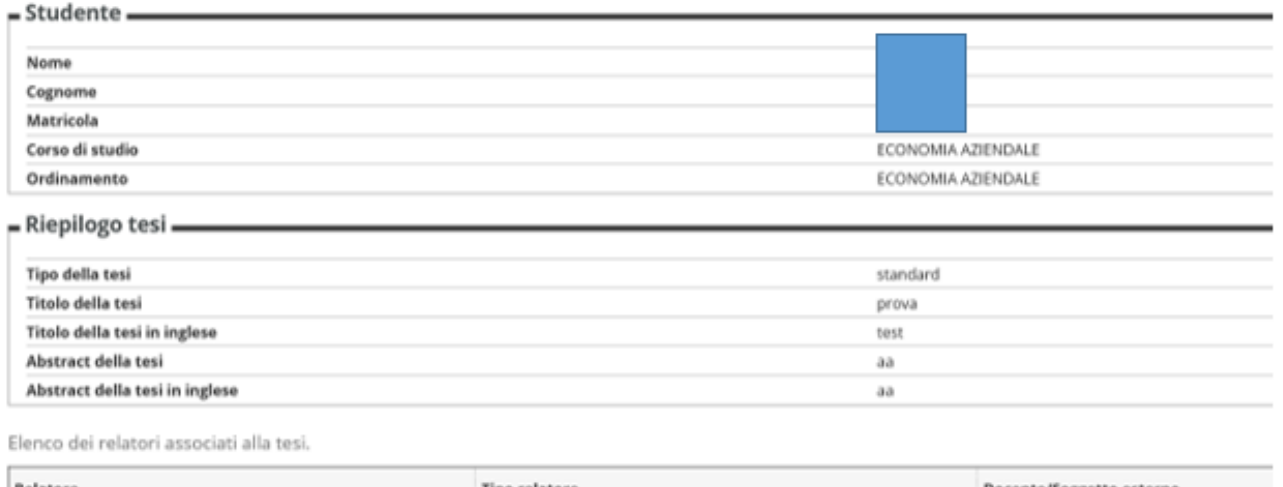

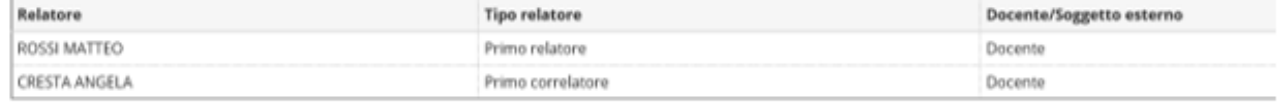

ŧ,

Torna alla bacheca

**Nella sezione di ESSE3 "***pagamenti***" si trova la fattura generata**